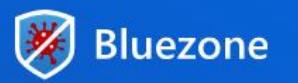

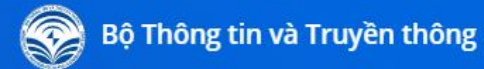

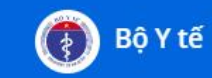

**Vn** En

#### Bảo vệ mình

Ứng dụng cảnh báo nếu bạn đã tiếp xúc gần người nhiễm COVID-19

## Bảo vệ cộng đồng

Tham gia cộng đồng Bluezone là bạn đã kết nối và bảo vệ cộng đồng

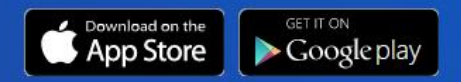

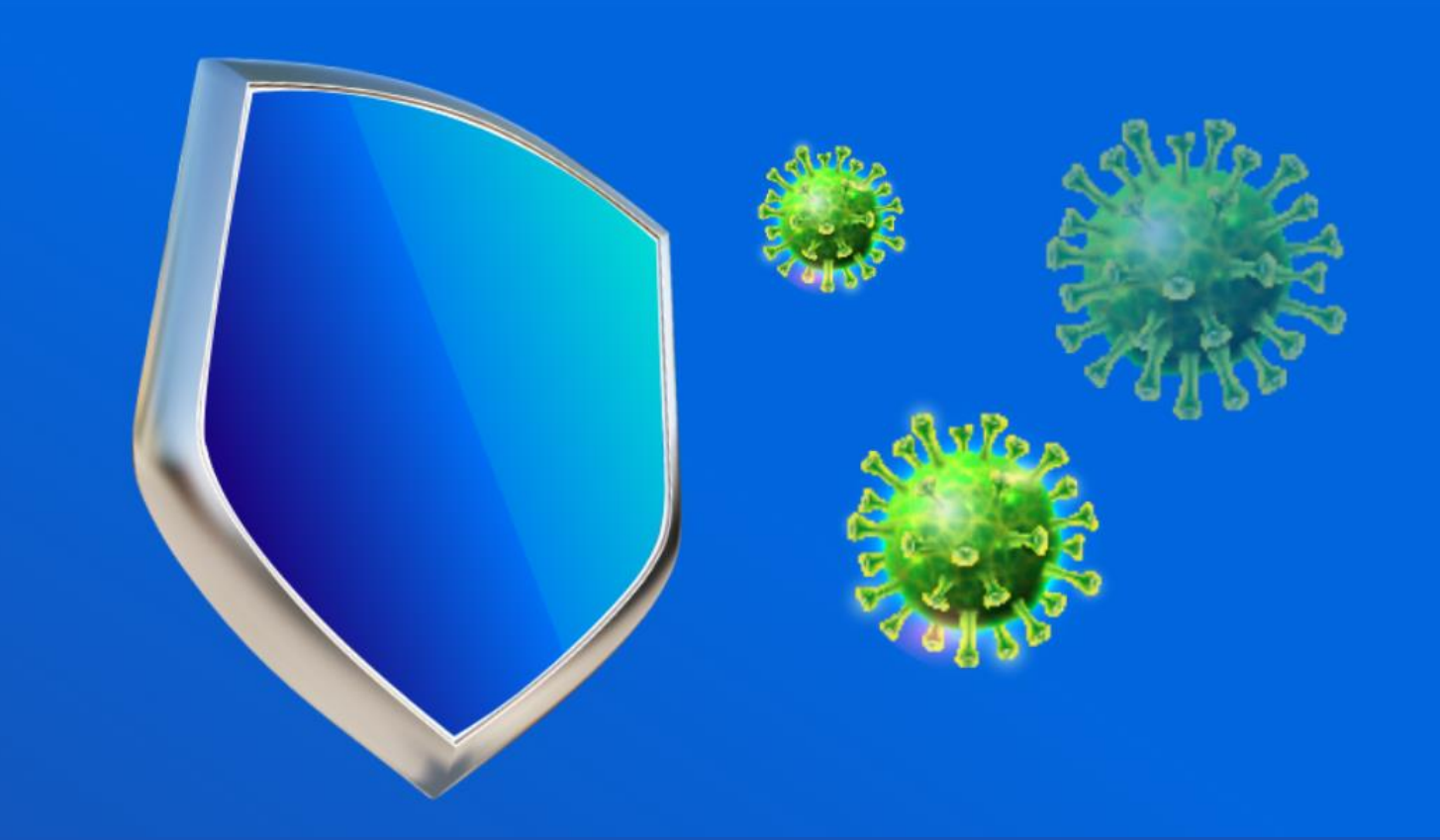

## KHAI THÁC VÀ SỬ DỤNG BLUEZONE

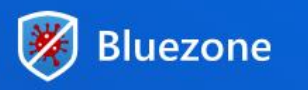

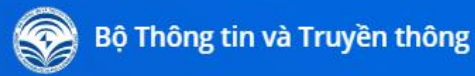

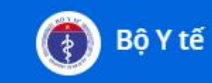

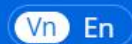

## **I. Giới thiệu tổng quan Bluezone II. Giới thiệu các chức năng của phần mềm III. Giới thiệu quy trình khai thác Truy vết F1**

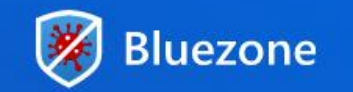

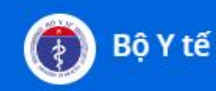

- Sử dụng công nghệ **Bluetooth năng lượng thấp** BLE (Bluetooth Low Energy) để xác định tiếp xúc gần giữa các điện thoại Smartphone
- Phát hiện những người **tiếp xúc gần và đủ lâu** với người bị nhiễm một cách **nhanh chóng, ít tốn kém**.
- Thay vì phải cách ly vài nghìn người thì chúng ta chỉ cần cách ly vài chục người

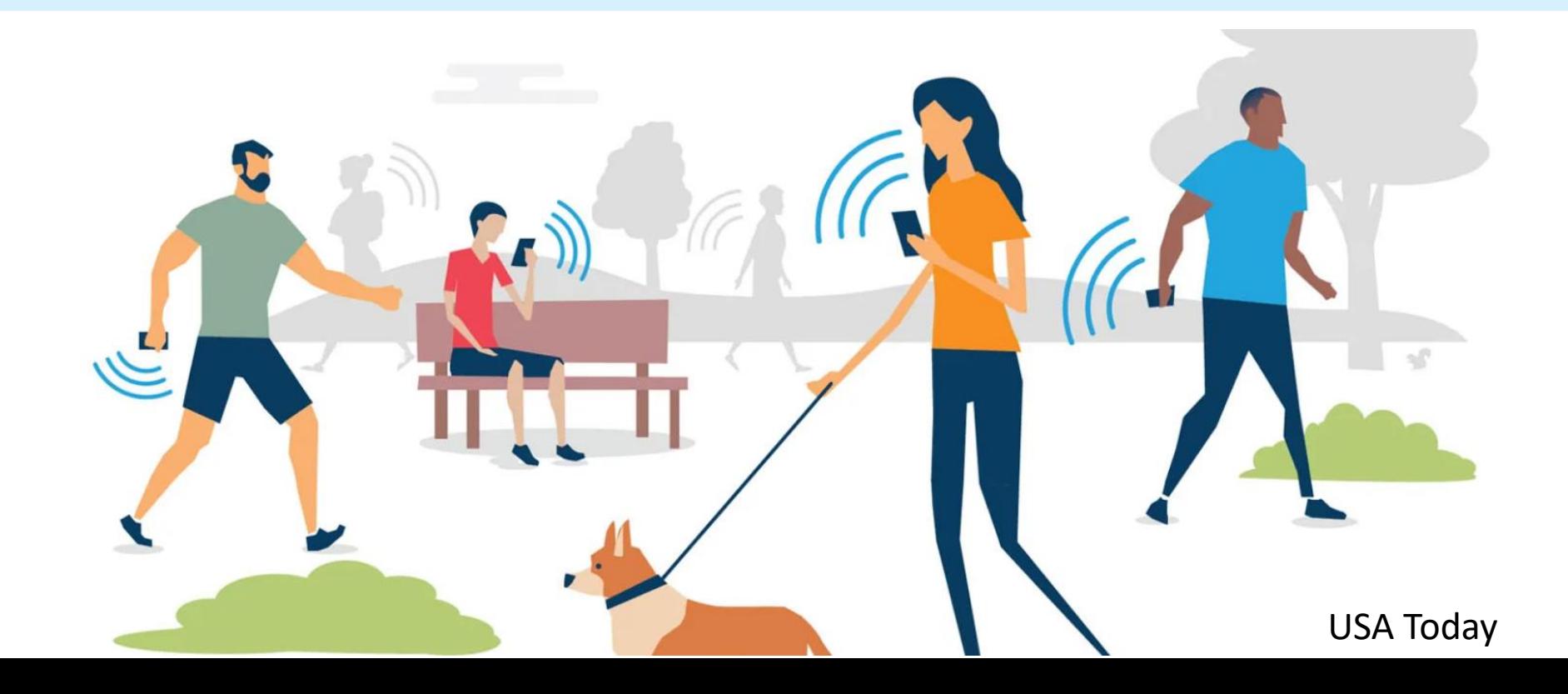

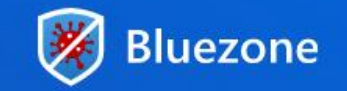

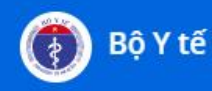

 Các nước đầu tiên có ứng dụng truy vết Covid (Tháng 3-4): Singapore, Việt Nam, Australia, Mỹ…

- Giải pháp sử dụng BLE **được đánh giá cao và hiện trở thành tiêu chuẩn** cho các nước khi xây dựng giải pháp truy vết tiếp xúc.
- Cuối tháng 5: Google, Apple ra API để thử nghiệm
- Tháng 6: Một số nước Châu Âu: Đức, Pháp, Italy…

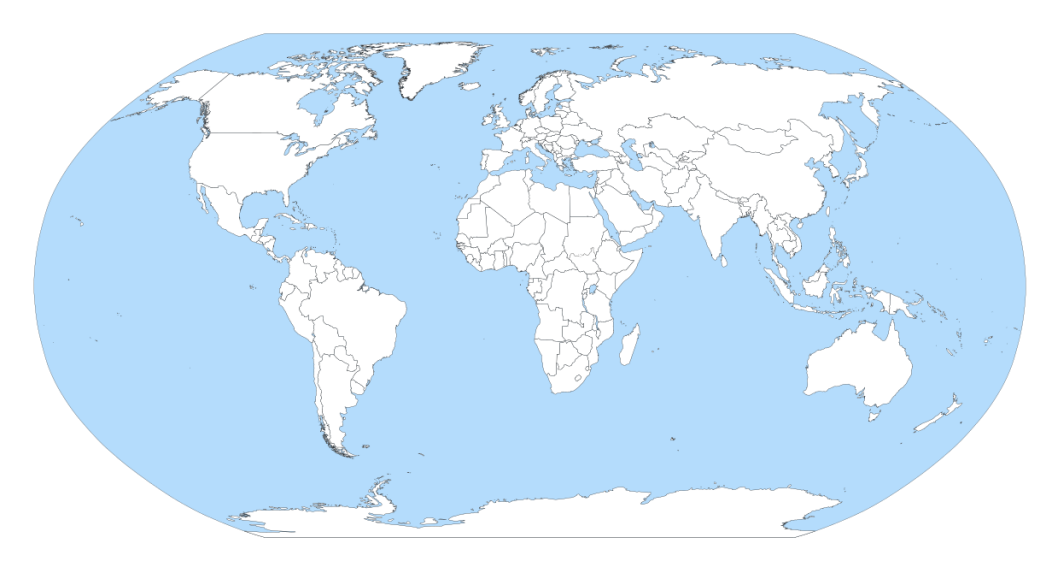

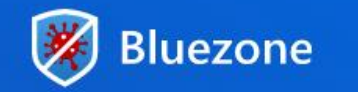

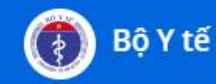

#### **Hệ thống hoạt động thế nào ?**

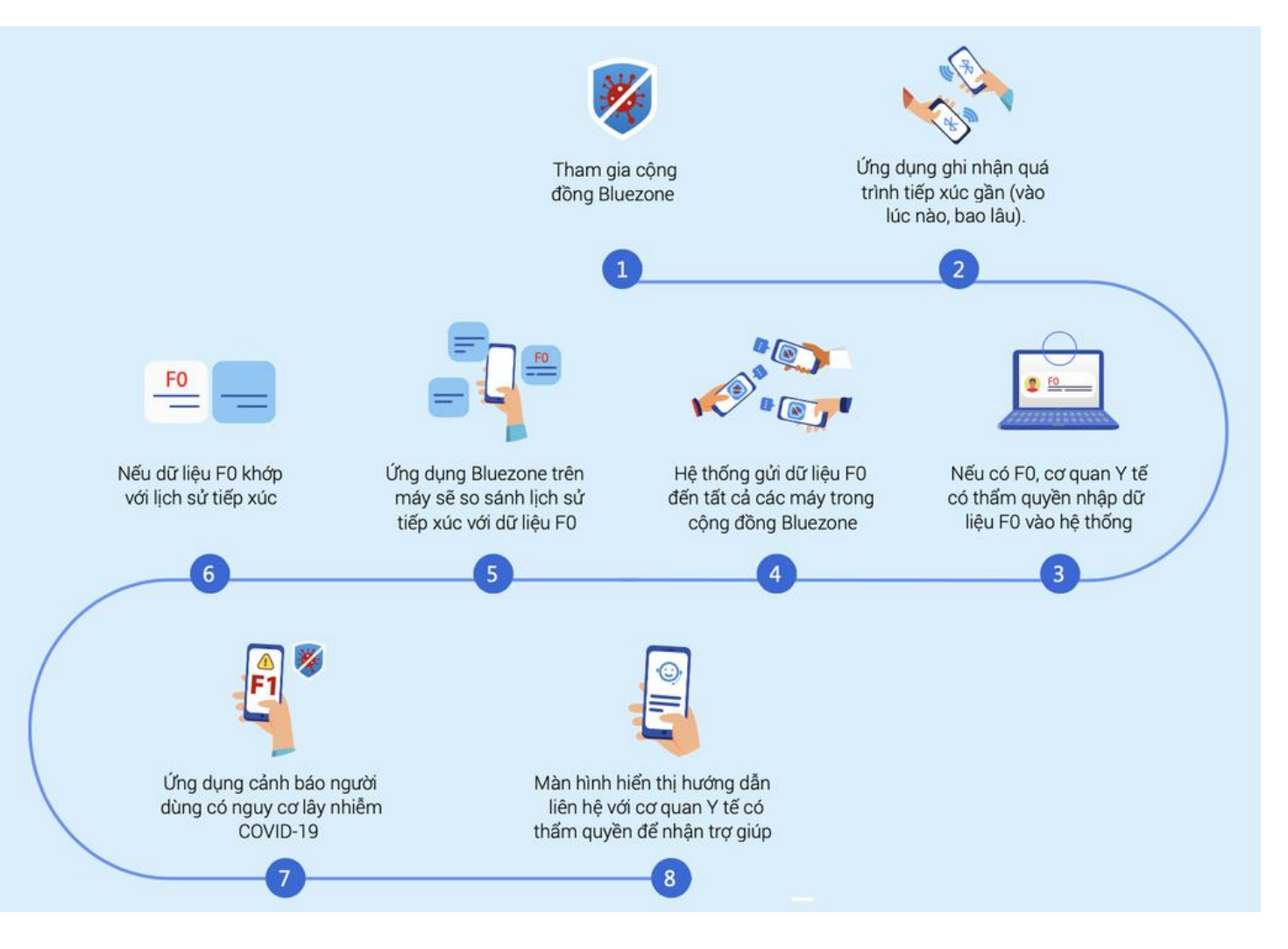

#### Infographic mô tả hoạt động

Giải pháp của Việt Nam được đánh giá tốt hơn các giải pháp thế giới đang có trên khía cạnh giải quyết triệt để hơn trong việc phát hiện tiếp xúc gần.

#### Triết lý Bảo vệ mình, Bảo vệ cộng đồng:

- Bảo vệ mình: Ứng dụng cảnh báo cho bạn nếu bạn tiếp xúc gần với người nhiễm COVID-19.
- Bảo vệ cộng đồng: Tham gia cộng đồng là bạn đã kết nối và bảo vệ cộng đồng, bảo vệ thế giới.

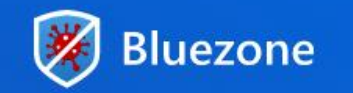

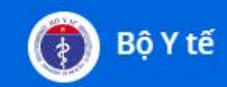

#### Các nguyên tắc của Bluezone

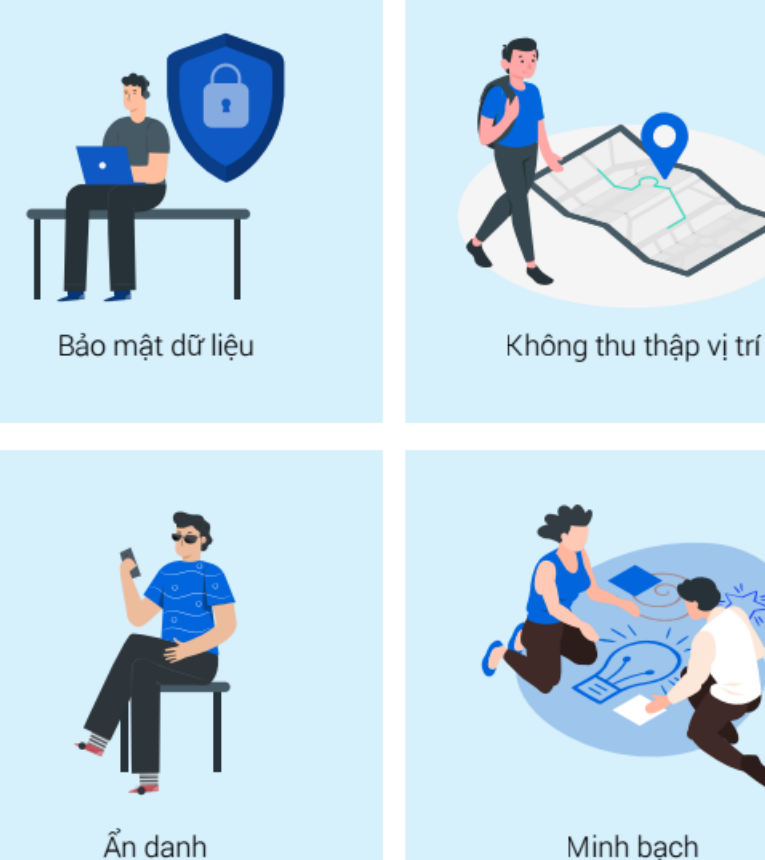

Bảo mật dữ liệu Ứng dụng chỉ lưu dữ liệu trên máy, không chuyển thông tin lên hệ thống.

#### Không thu thập vị trí

Ứng dụng không thu thập dữ liệu về vị trí của người sử dụng.

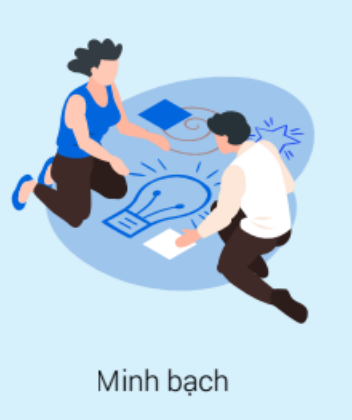

Ấn danh Mọi người tham gia cộng đồng sẽ ẩn danh với những người khác.

#### **Minh bạch**

Dự án được mở mã nguồn theo bản quyền GPL 3.0, giúp minh bạch các hoạt động của ứng dụng.

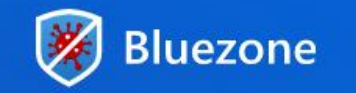

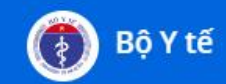

#### **Các ưu điểm của Bluezone**

- Bluezone sử dụng công nghệ Bluetooth năng lượng thấp BLE (Bluetooth Low Energy), có thể sử dụng gói tin Quảng bá để truyền thông tin không cần kết nối, tiết kiệm năng lượng, do đó bạn có thể bật Bluetooth cả ngày cũng chỉ sử dụng trên dưới 10% Pin
- Có thể ghi nhận tiếp xúc kể cả khi điện thoại đặt trong túi, tắt màn hình.
- Việc ghi nhận diễn ra hoàn toàn tự động, đảm bảo tính riêng tư vì mã số truyền giữa 2 điện thoại thay đổi liên tục 10 phút 1 lần, không định danh.
- Có thể ghi nhận giữa các điện thoại android với android, iphone với iphone, ghi nhận chéo android và iphone.
- Truy vết nhanh chóng, chính xác

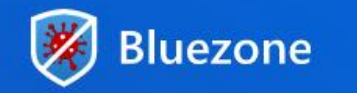

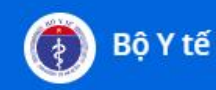

## **Hướng dẫn cài đặt ứng dụng (trên điện thoại)**

- Bước 1: Vào CHPlay (Android) hoặc Appstore (iOS)
- Bước 2: Gõ từ khóa "*Bluezone*" trong mục tìm kiếm
- Bước 3: Chọn ứng dụng Bluezone Khẩu trang điện tử (Cục tin học hóa, Bộ Thông tin và Truyền thông) rồi cài đặt

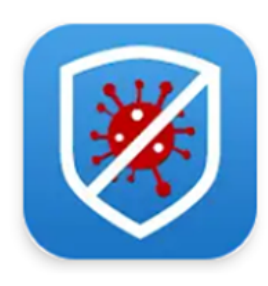

Bluezone - Khẩu trang điện tử Cục Tin học hóa, Bộ Thông tin và Truyền th...

Bước 4: Mở ứng dụng và cho phép Bluezone truy cập các quyền cần thiết.

**Luôn bật Bluetooth trong quá trình sử dụng**

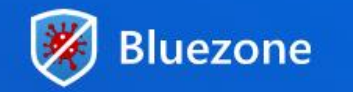

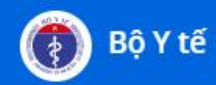

#### 1. Trang chủ của ứng dụng

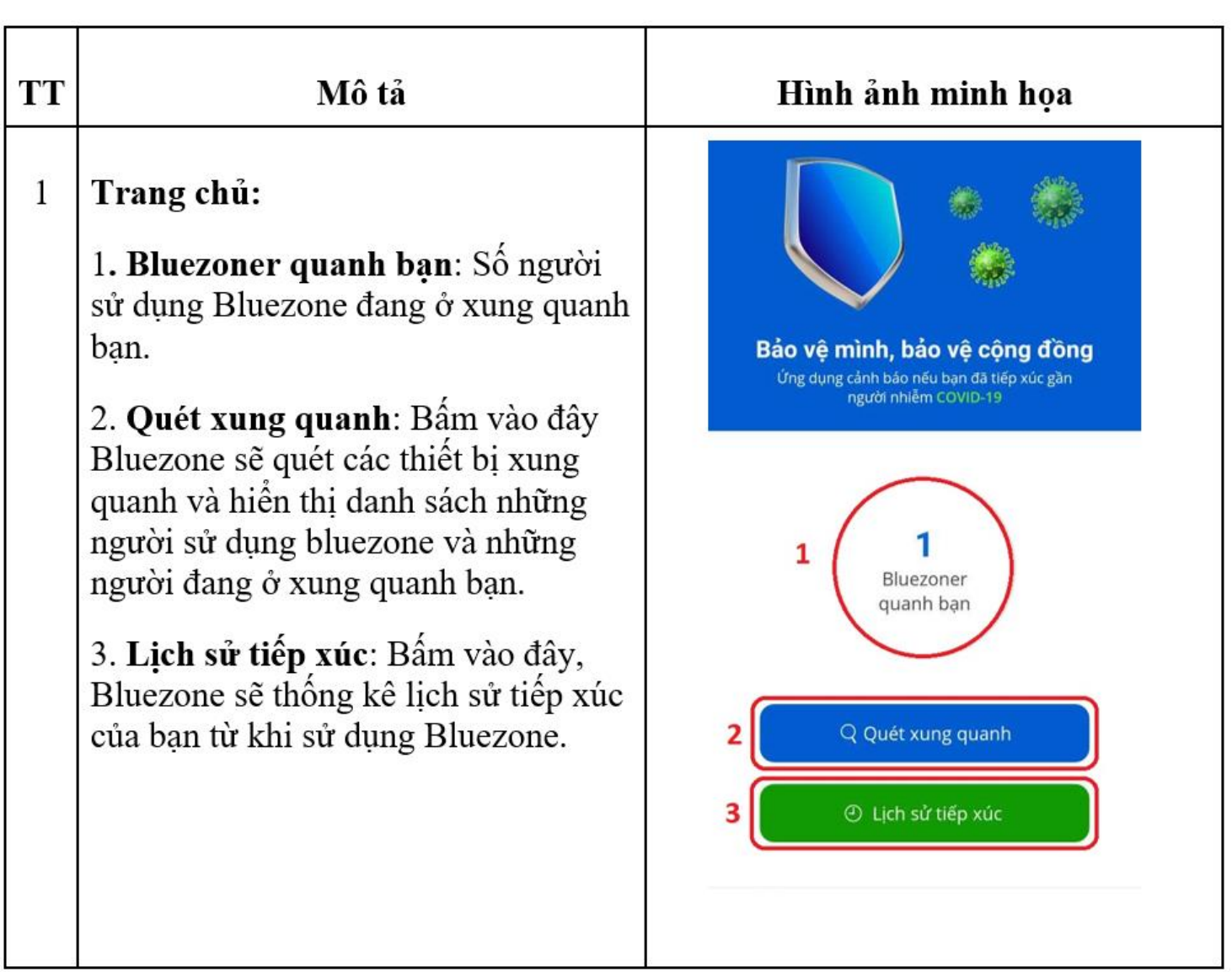

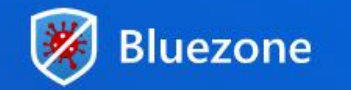

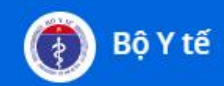

#### 2. Quét xung quanh

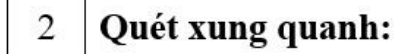

1. Bluezoner: Số người sử dụng Bluezone ở xung quanh bạn tại thời điểm hiện tại.

2. Ở gần bạn: Số người đang ở gần bạn tại thời điểm hiện tại.

3. Ở xa: Số người ở xa xung quanh bạn tại thời điểm hiện tại.

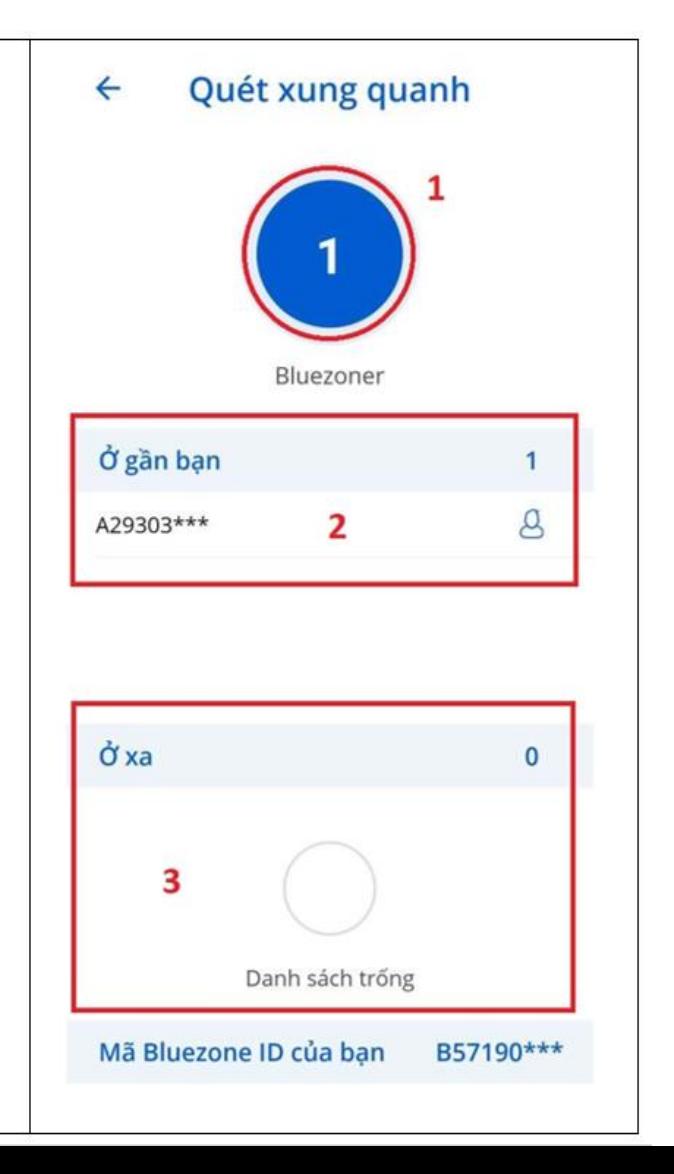

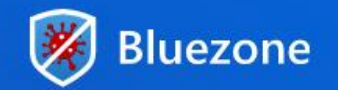

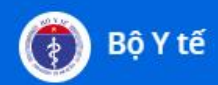

#### 3. Lịch sử tiếp xúc

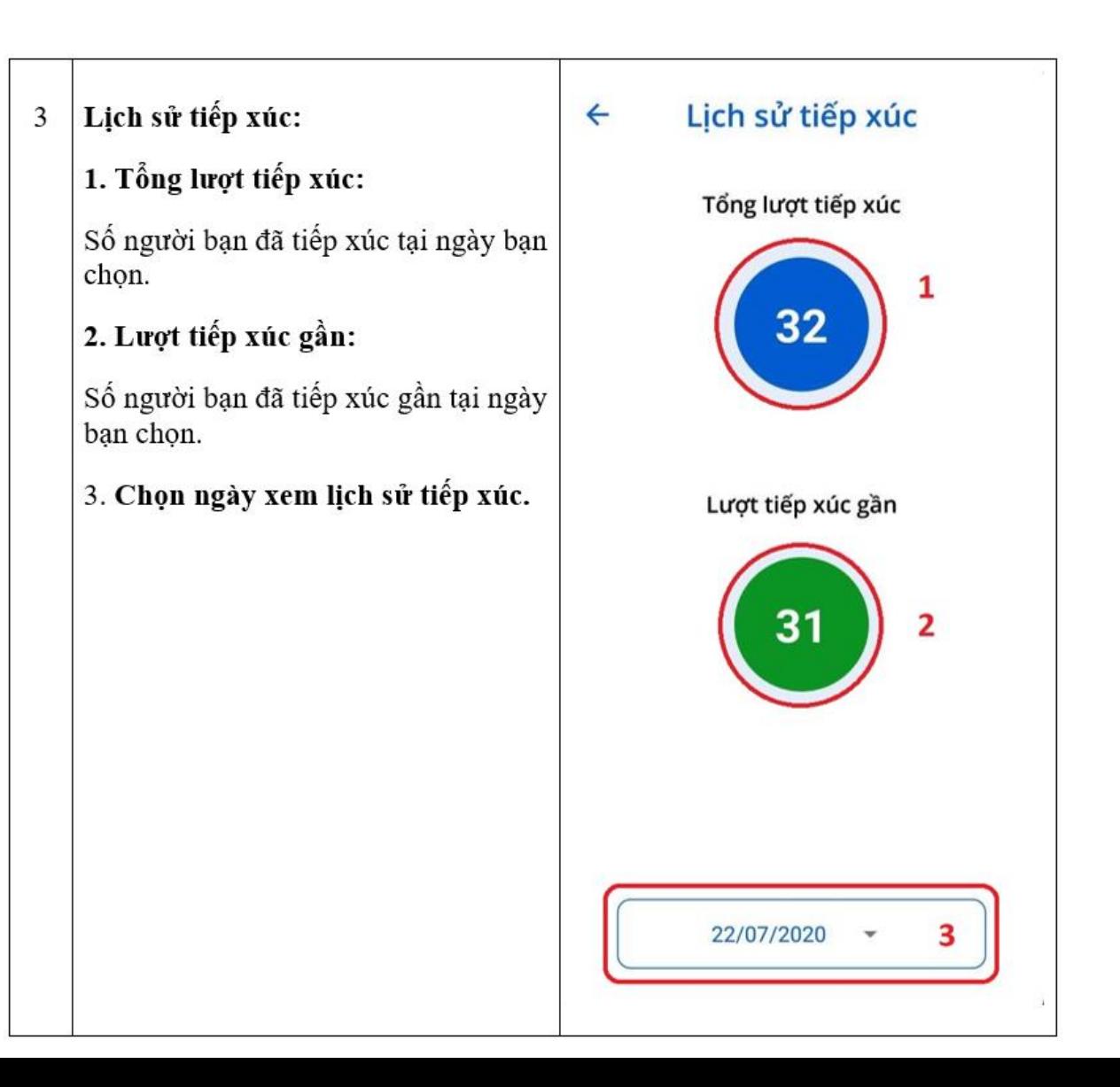

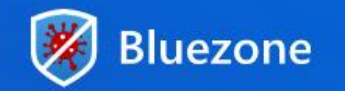

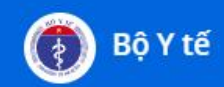

#### 4. Thông báo

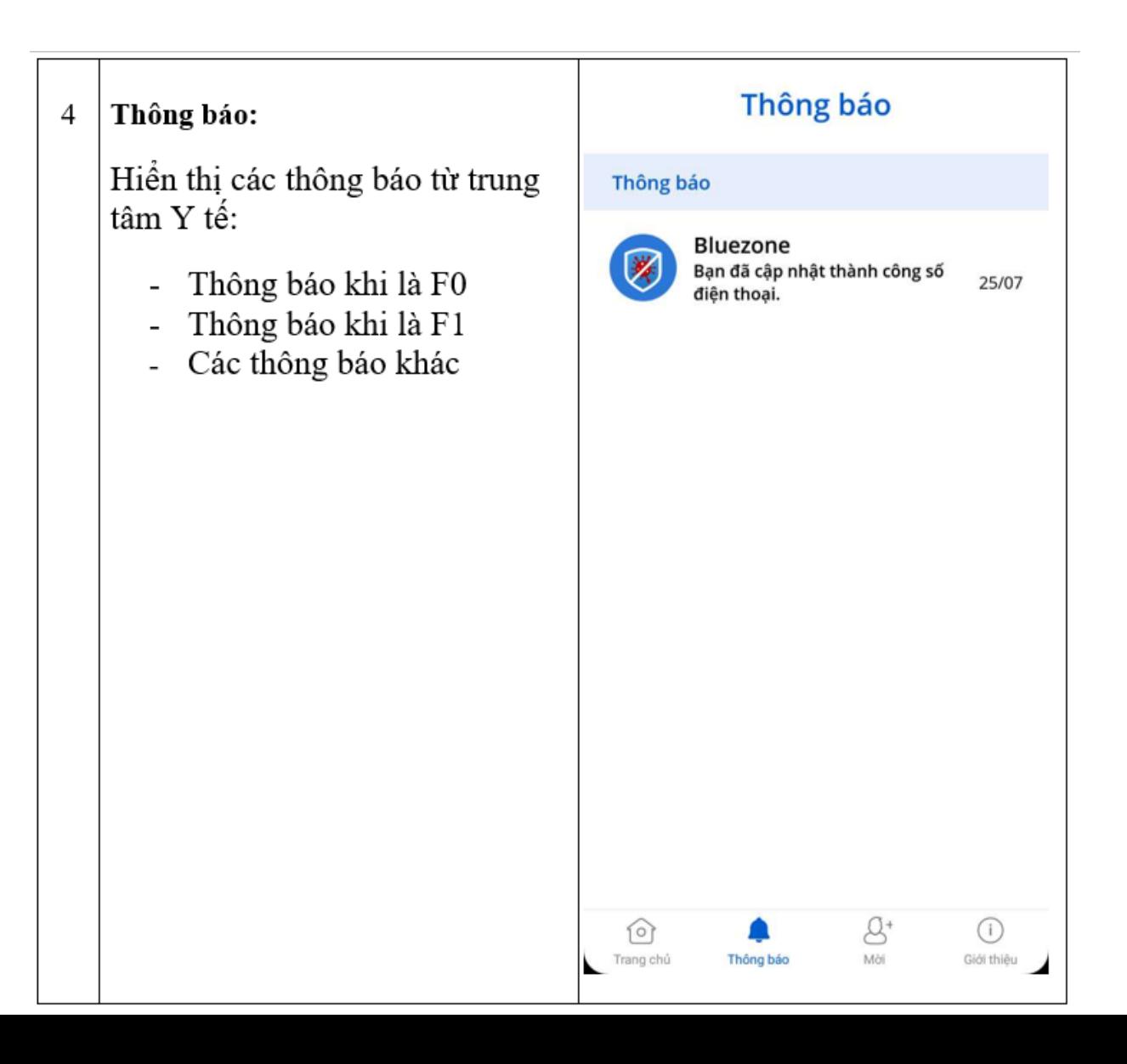

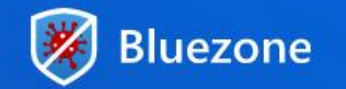

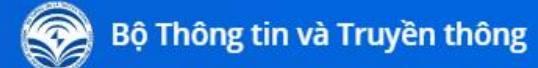

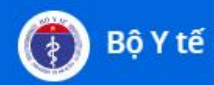

#### 5. Mời

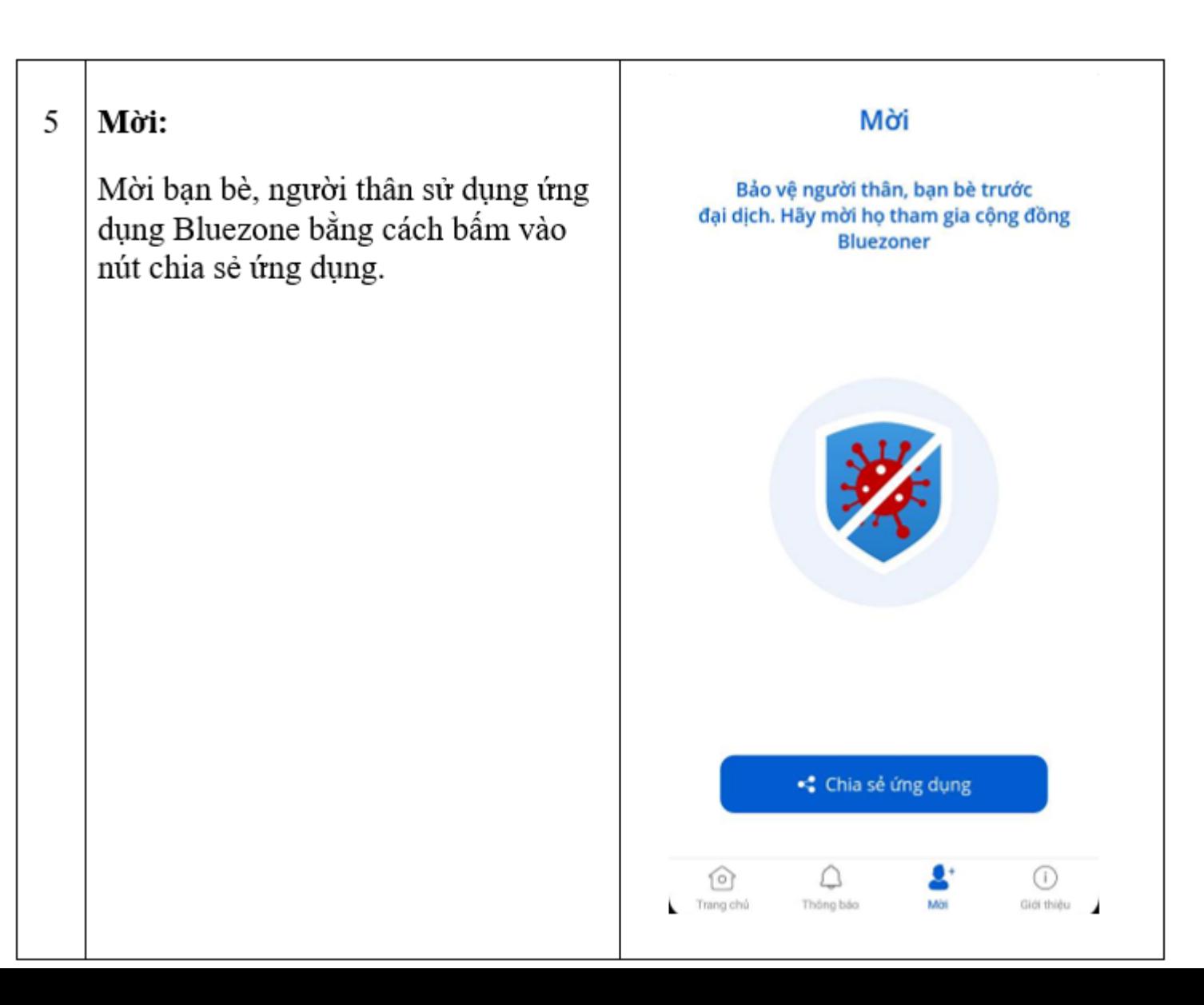

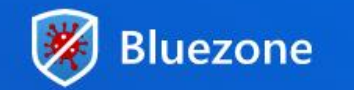

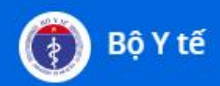

#### 6. Giới thiệu

#### Giới thiệu: 6

Giới thiệu chi tiết ứng dụng, thông tin liên hệ.

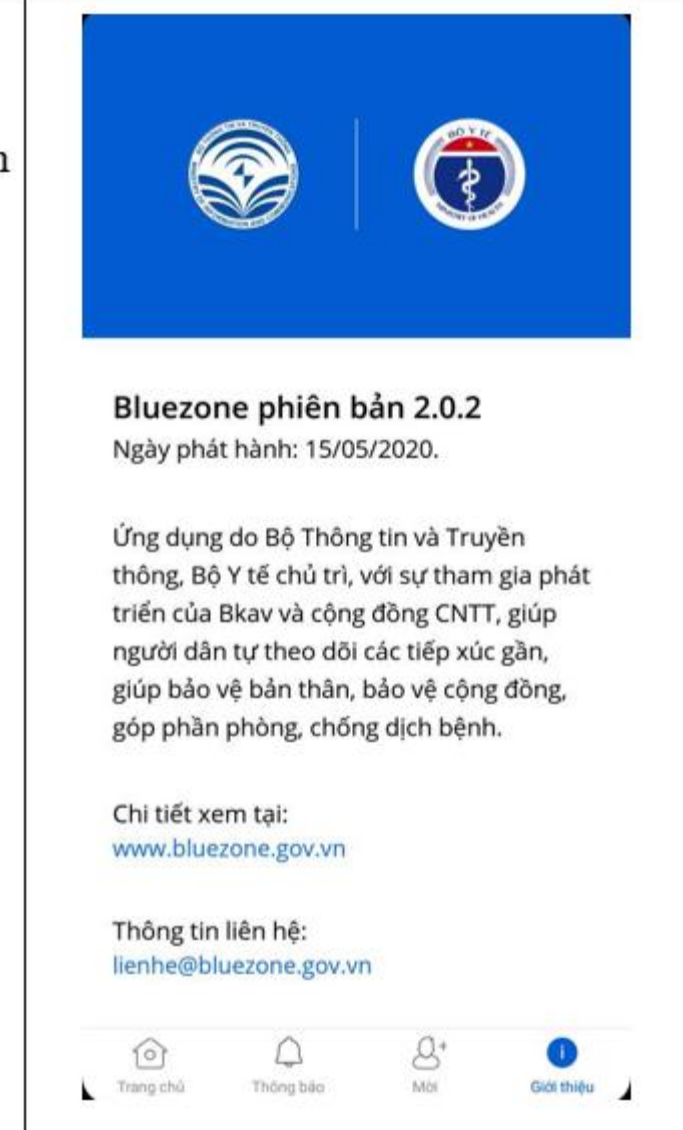

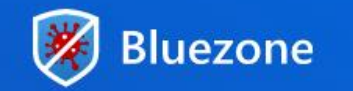

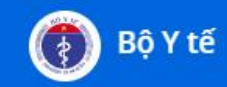

#### Quy trình truy vết người nghi tiếp xúc gần F0 (F1)

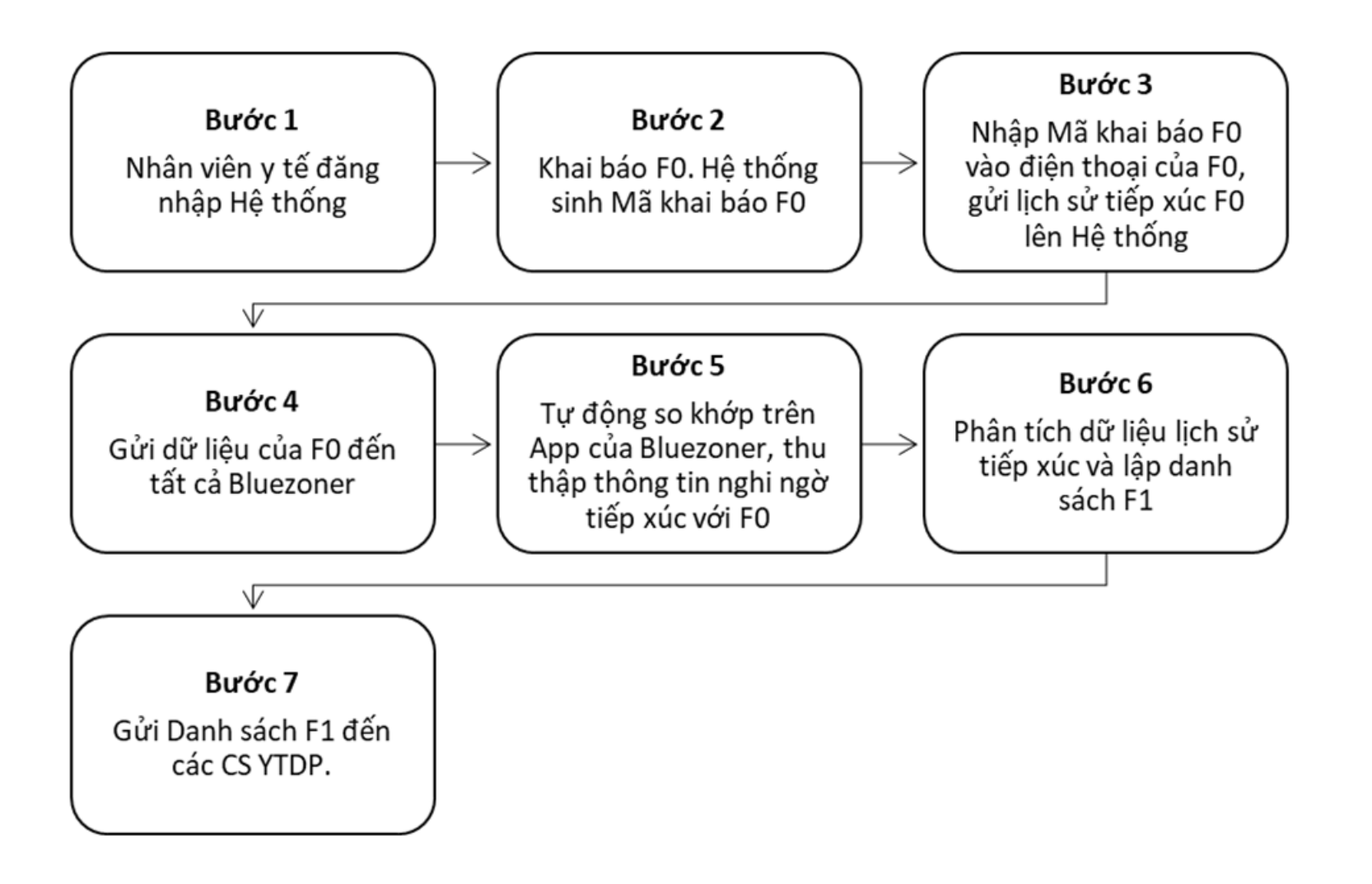

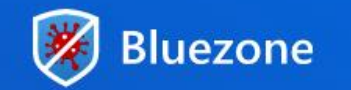

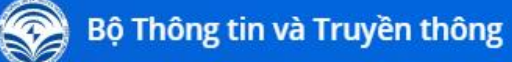

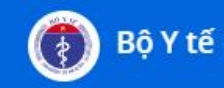

#### Bước 1: Nhân viên y tế đăng nhập hệ thống

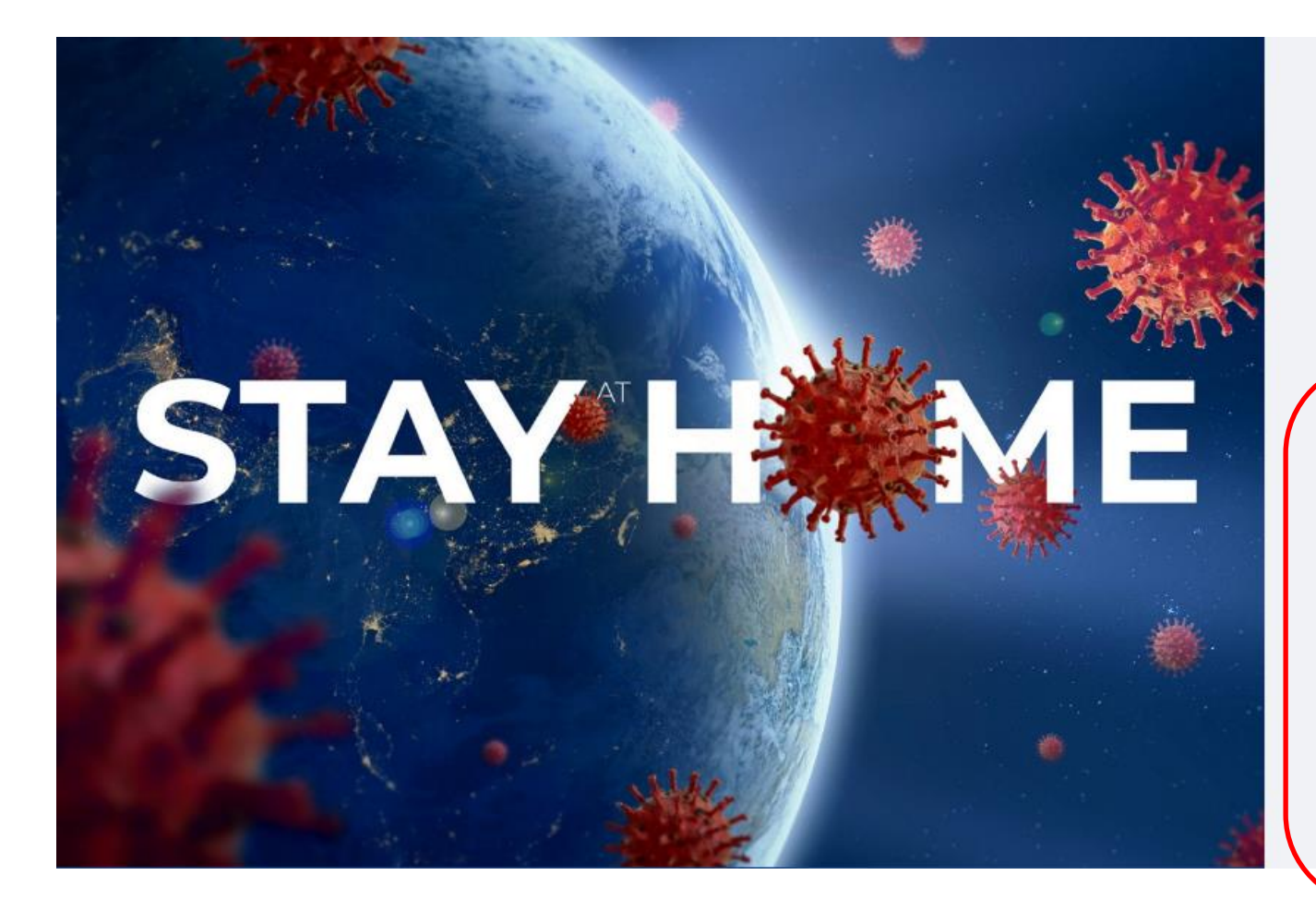

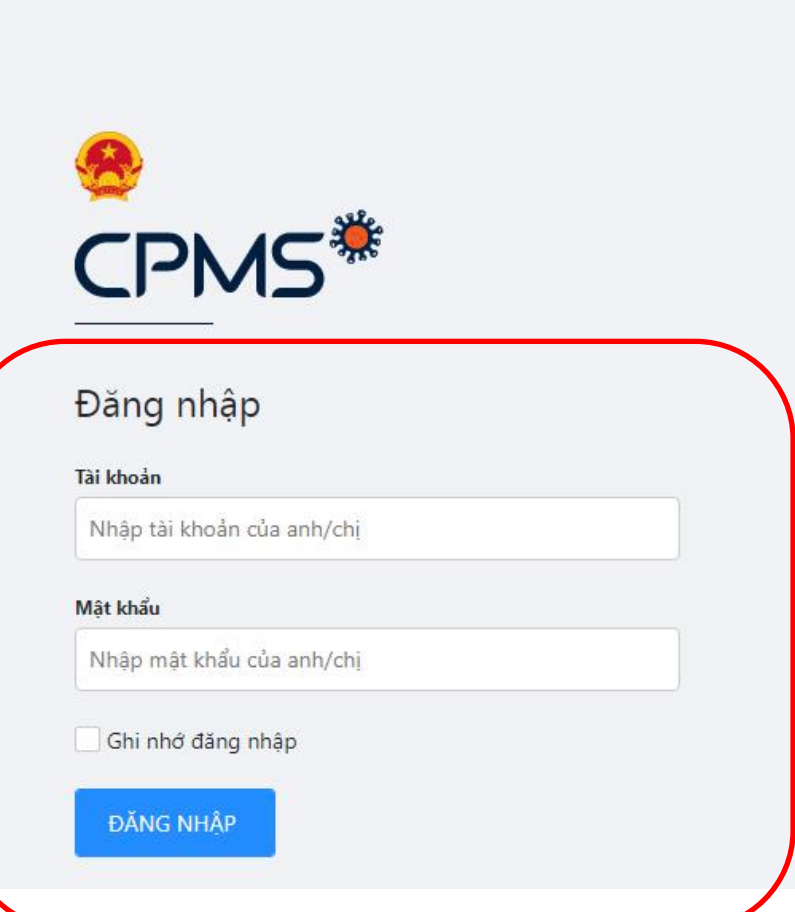

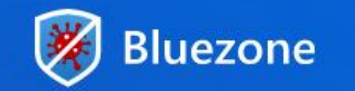

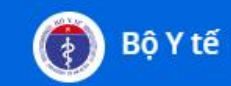

#### **Bước 2: Sinh mã khai báo F0**

Nhân viên y tế tại cơ sở điều trị khởi tạo việc khai báo trường hợp nhiễm COVID-19 vào hệ thống.

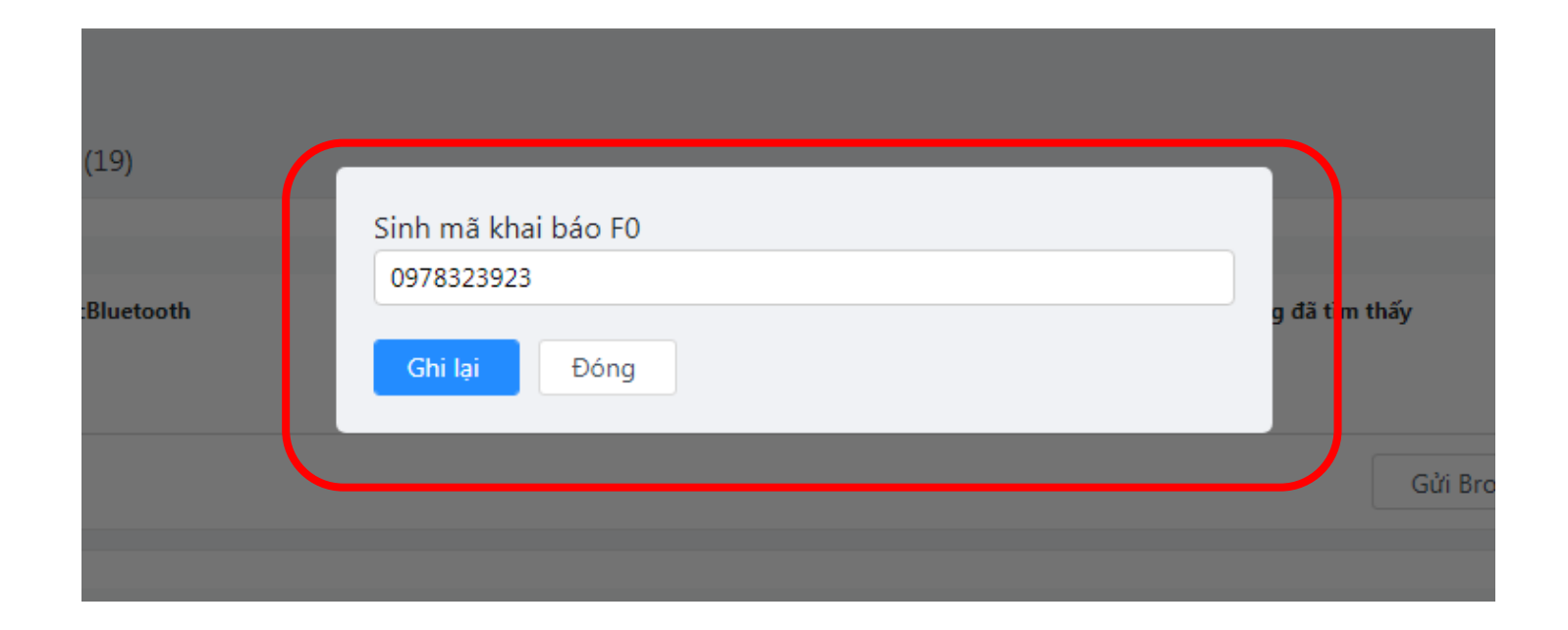

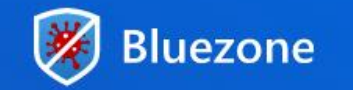

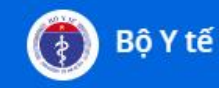

#### **Bước 3: Gửi lịch sử tiếp xúc F0 lên hệ thống**

Nhân viên y tế tại cơ sở điều trị và F0 sử dụng điện thoại của F0 đã cài App để gửi lịch sử tiếp xúc F0 về Trung tâm Y tế

**Chỉ khi nào nhân viên Y tế đẩy thông tin vào hệ thống thì người dùng mới được đẩy lịch sử tiếp xúc lên, tránh hoang báo**

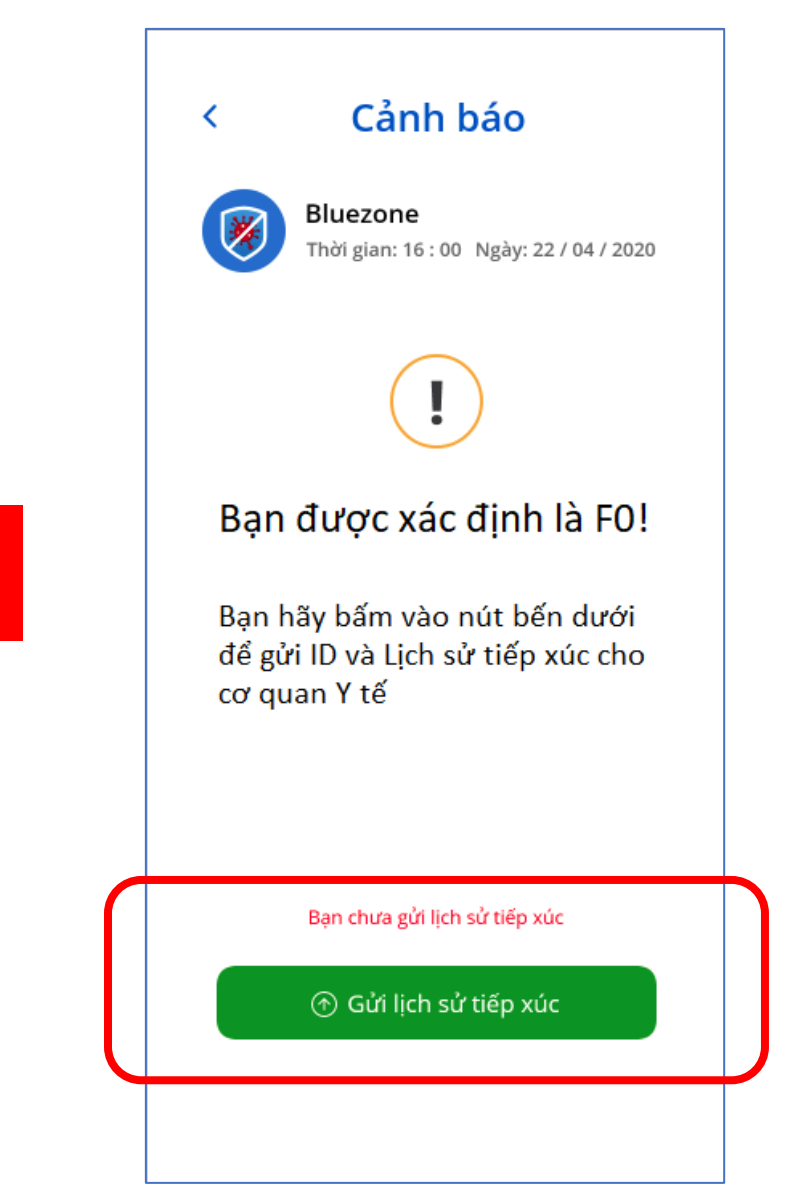

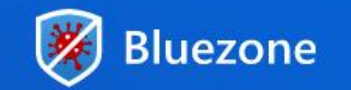

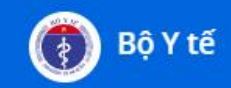

#### **Bước 4: Gửi dữ liệu F0 tới tất cả Bluezoner**

Nhân viên y tế tại cơ sở điều trị trở lại Hệ thống, chọn trường hợp F0 đã được khai báo (lúc này đã có ID và lịch sử tiếp xúc gửi về).

Sau đó chọn chức năng "Truy vết F1". Hệ thống sẽ gửi dữ liệu của F0 đến toàn bộ các App của người dùng;

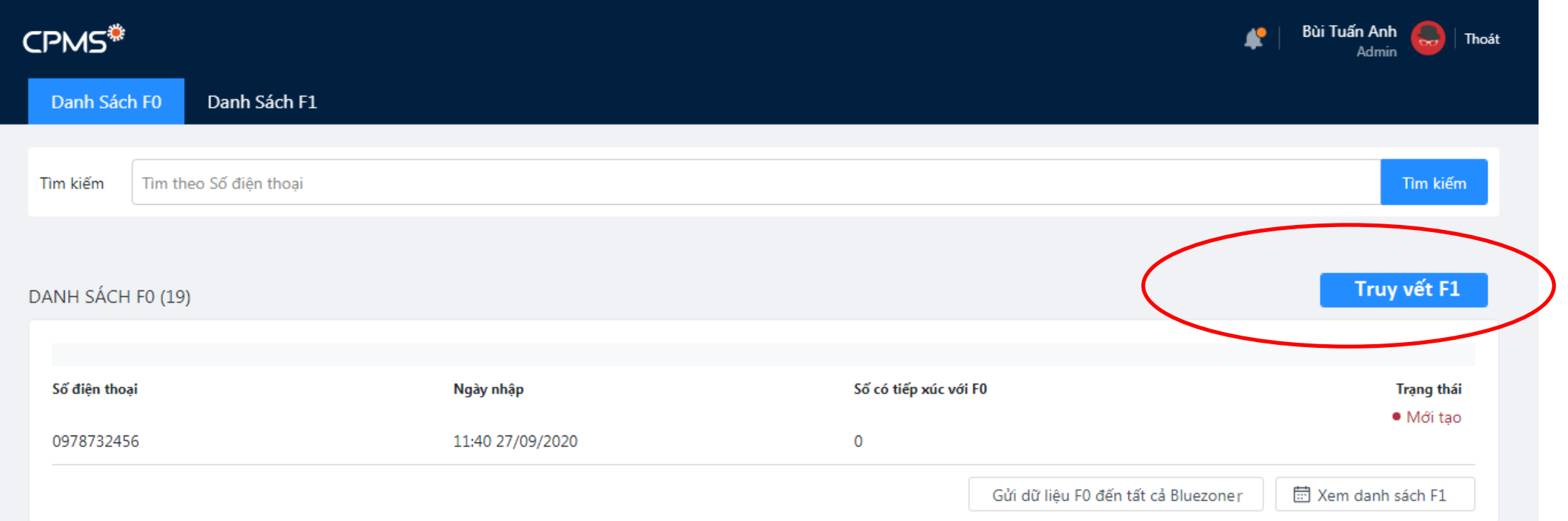

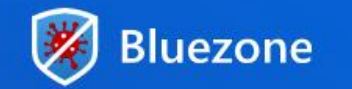

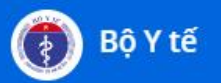

#### **Bước 5: Phát hiện F1**

App của người dùng sau khi nhận được dữ liệu tiếp xúc gần của F 0 (ở bước 4 ) sẽ tự động so khớp trên máy người dùng, nếu nghi ngờ tiếp xúc F 0 thì sẽ :

- 1. Thông báo cho người dùng
- 2. Gửi dữ liệu dữ liệu tiếp xúc về Hệ thống

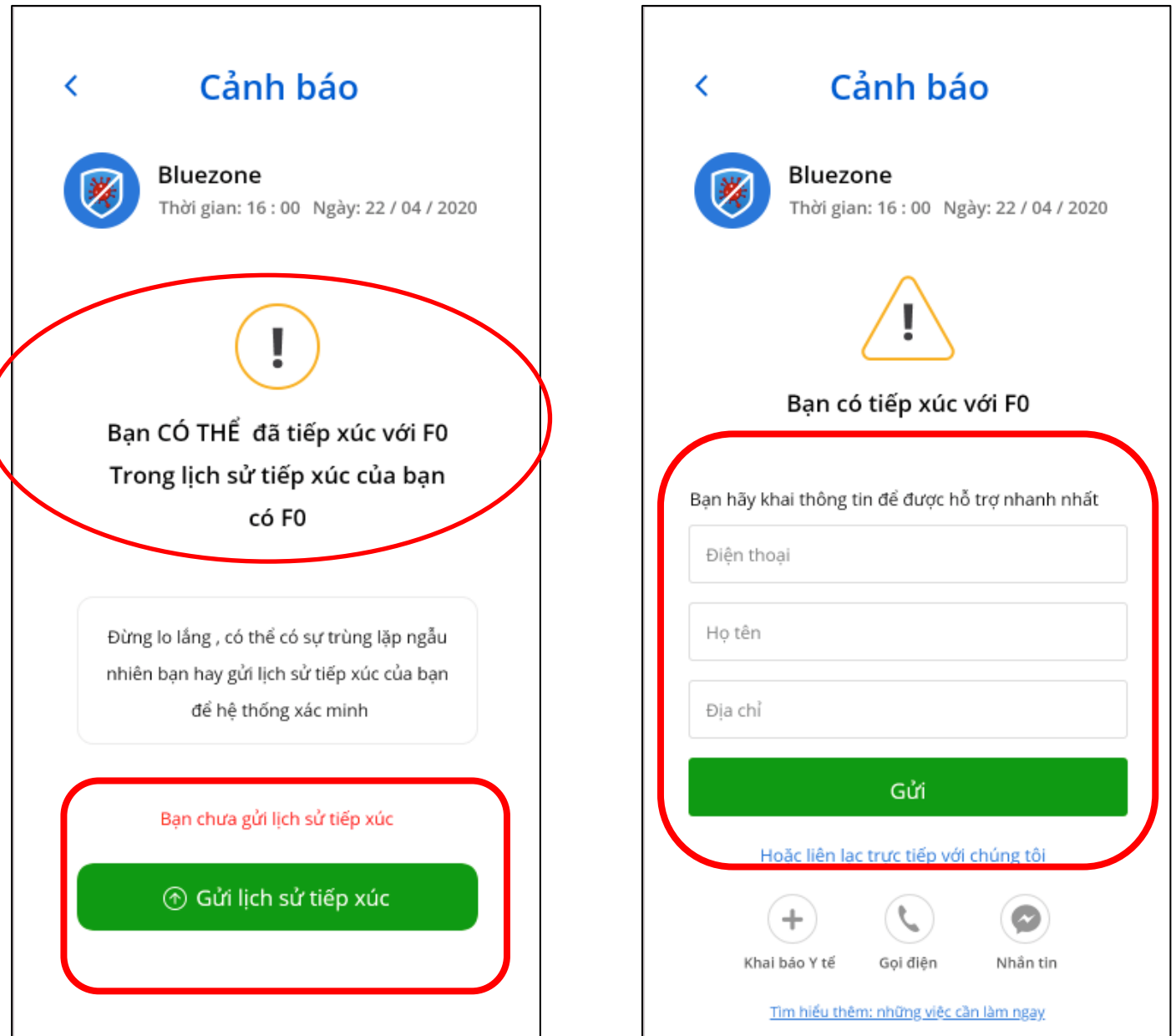

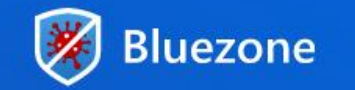

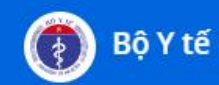

#### **Bước 6: Danh sách F1**

Sau khi Hệ thống nhận được dữ liệu ở Bước 5, phần mềm sẽ tự động kiểm tra dữ liệu lịch sử nhận được và đưa ra bảng kết quả phân tích có dạng như sau:

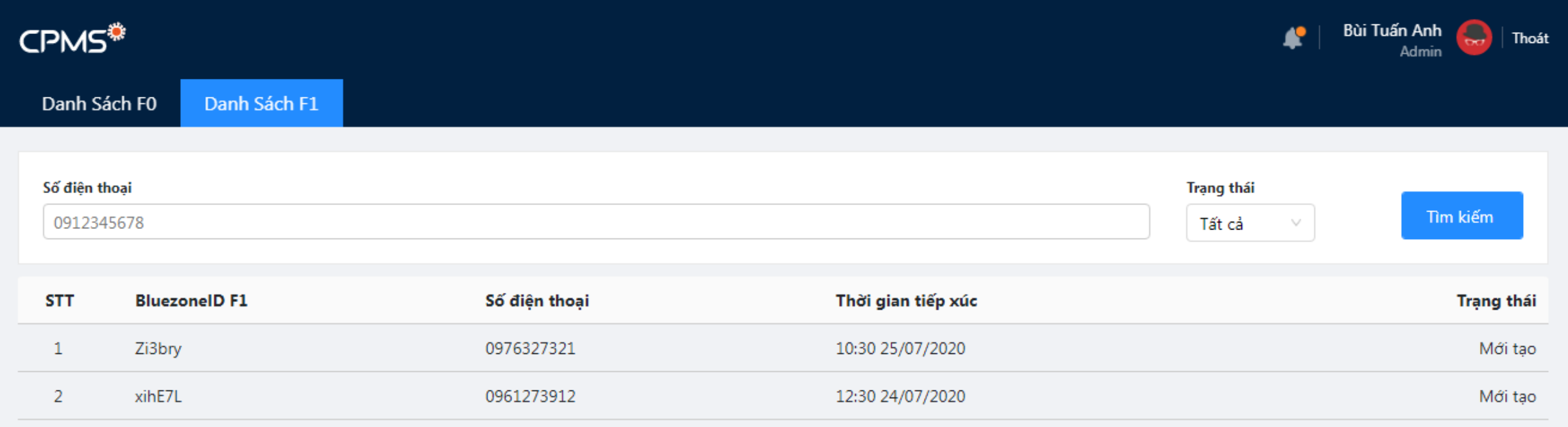

**Chỉ khi nào nhân viên Y tế mới xem được danh sách F1**

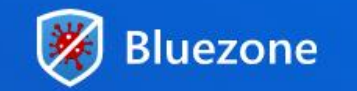

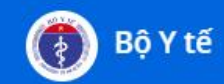

#### **Bước 7: Danh sách tiếp xúc F0**

Hệ thống tổng hợp toàn bộ thông tin F1 và kết quả ở Bước 6 và chuyển đến các đơn vị y tế dự phòng để thực hiện nghiệp vụ rà soát, xác minh, phát hiện trường hợp tiếp xúc gần và các biện pháp xử lý phù hợp theo quy định

# XIN CẢM ƠN !